**Administrator's Manual**

**Software Architecture**

# **CTIO 60 inches CHIRON**

CHI60S-2.6

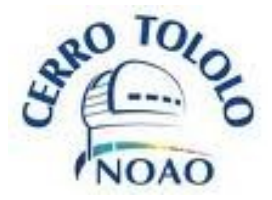

La Serena, July 2015

*Chiron Administrator's Manual / CTIO 60 inches Chiron CHI60S-2.6*  $1$ 

# **Contents**

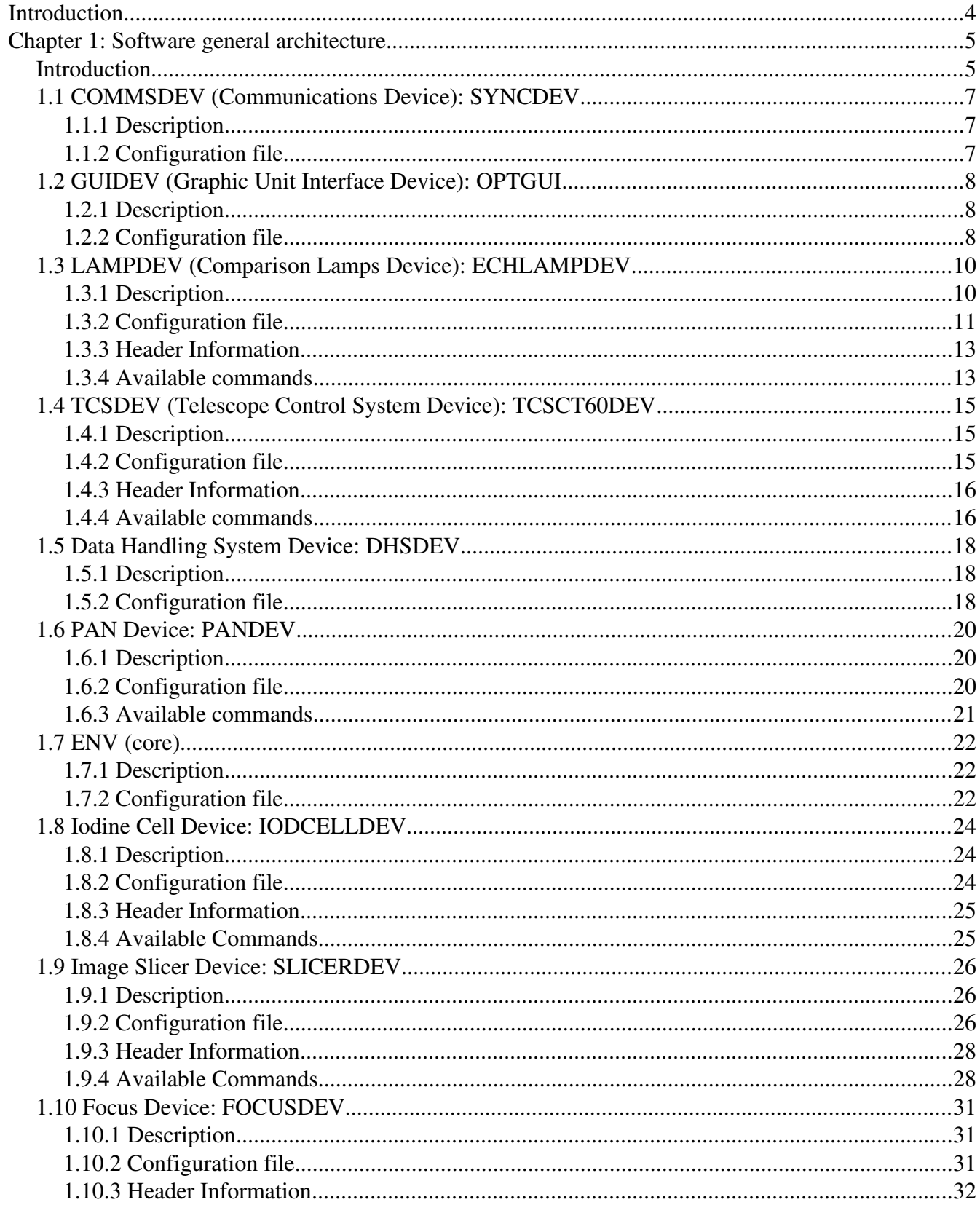

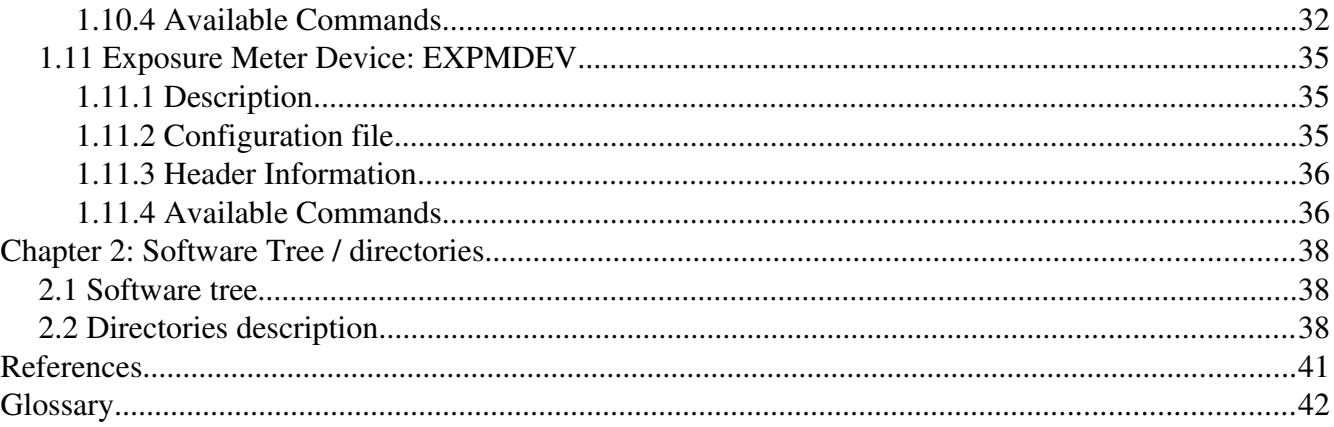

# **Introduction**

The following document is a reference to the CTIO 60 inches CHIRON Software structure. It provides a way of understanding its' internal structure and configuration

This document describes each of the devices present in this application. It also describes the directories structure and where to find binaries and configuration files. This document does not include information on how to handle the GUI (see CHI60S-1.0) or commands/scripting (see CHI60S-3.0), but just a basic guide to maintenance and a general view of the architecture.

Note that that several of the devices described are identical to those of the old CHIRON at the same  $telescope$  (manuals CHI $60X$ -XX)

# **Chapter 1: Software general architecture**

### *Introduction*

The Chiron 60 inches software is based on software modules, called "devices", that talk to each other using a protocol called "SML". Each device is in charge of an specific task. Each device is independent on one another, being the SML protocol the only way of "contact" between them. In this way, the software is totally modular. The "core" of the software (called "ENV") only starts the devices at boot time.

The Chiron software is composed of two separate applications: CHIRTEMP and CHIRON. The first is exclusively in charge of the temperature handling/logging/alarming, etc, while the second is in charge of the operation of the instrument. It was done in this was just so the temperatures are always being run/recorded independent on the fact that the instrument software may be down due to problems or simply because the instrument is not in use. For a description of the CHIRTEMP application, please see document *CHI60S-2.X-T* 

In *Figure 1.1* is shown a general diagram of the software. Each device is represented as a box. The SML protocol is represented as the upper reddish line that connects all the boxes (devices) inside each application. Each device was designed for handling a very specific part of the hardware or functionality. The name of each box self-explains the purpose of each device. The "external" clients can talk to the software using raw tcp/ip, allowing easy access to scripts. The software also provides wrappers that encapsulates the tcp/ip, making even easier for the scripts or external clients to access all the functionality. Details on this wrappers is provided in *Chapter 2*, and details on scripting is provided in document in *CHI60S-3.0* (scripting). In the following points we will briefly explain each device and application.

Panview is the application in charge of handling the camera itself (detector controller). It handles the camera. Gets the pixels data and produces a fits file with the detector and camera-related headers. This fits file is taken by the DHSDEV in CHIRON and there the extra headers are appended (TCS, mechanisms positions and temperatures)

 Panview is also a separate application that talks through (and it is talked to) using raw tcp/ip command. Panview is explained in document *CHI60S-6.X* 

The Exposure Meter Application is an external software that receives the TTL shutter signal from the monsoon crate (in parallel to the actual shutter, through a physical cable, see document CHI60H-9.X) to

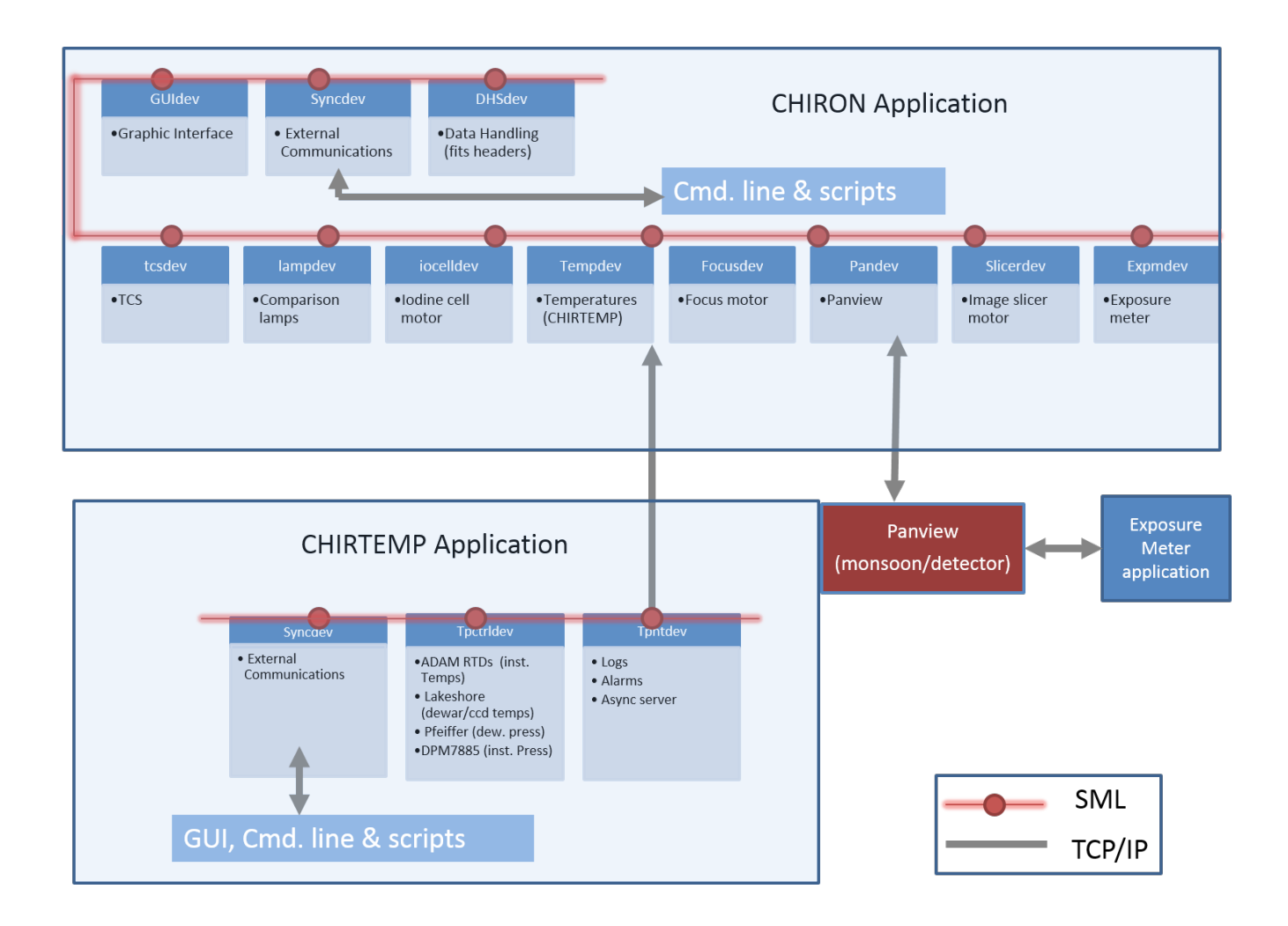

*Figure 1.1: software diagram*

know when the shutter open and closes. With this information it perform some timing calculation (which explanation is beyond the scope of this document) and sends to the fits server in panview the results, which are then written down as fits headers. Since it is connected to panview, it can also, if required, stop any given exposure. The exposure meter runs in a separate computer (expmeter60).

## *1.1 COMMSDEV (Communications Device): SYNCDEV*

## **1.1.1 Description**

This device's only function is to provide an interface between the "external world" and the SML "bus" (so, the devices themselves). This device has a multiple clients tcp/ip server that allow to receive command and send responses, and also to send asynchronous messages. In general, the communications protocol is based on two channels: a command/response channel, and an asynchronous messages channel.

This device, then, receives the command through the tcp/ip channel, and passes that command -using SML- to the appropriate device, passing then the response back from the device (SML) to the client (tcp/ip). It also passes an SML "async" message into a tcp/ip async. Channel.

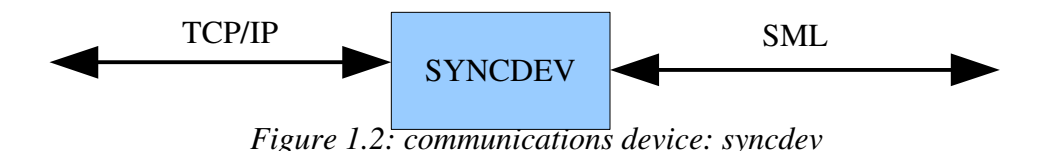

The wrappers provided to easy scripting "hide" all this, giving to the user a single point to handle the software without the need to worry about the protocol details, other than the command and response syntax. See next chapter for examples.

## **1.1.2 Configuration file**

The configuration file is called **DEV\_SYNC.cfg** and it is located in the standard application's configuration directory (see next chapter)

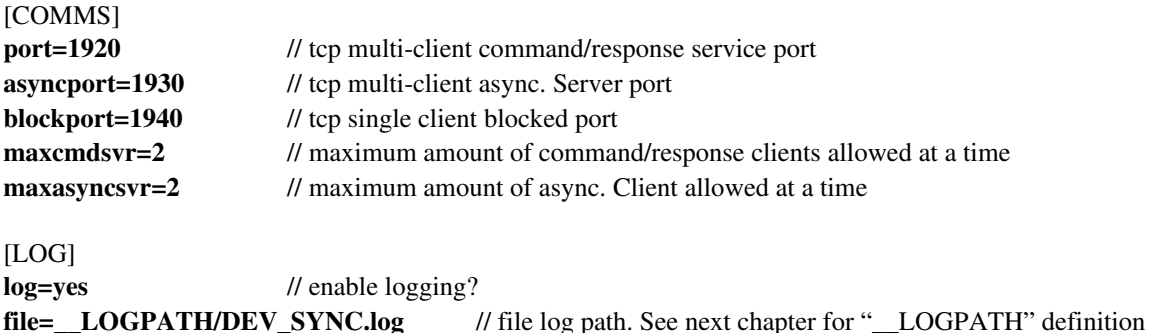

## *1.2 GUIDEV (Graphic Unit Interface Device): OPTGUI*

## **1.2.1 Description**

The Graphic Interface itself is the front end of a SML device (a piece of software that is based in the SML protocol/structure). When the user press buttons or type controls, those actions are internally translated into an SML commands (which are, actually, ASCII commands plus some headers) that go to the devices appropriate for the actions requested. The GUI description is outside of the scope of this document. For that description, please see document CHI60S-1.0 (CHIRON GUI User's Manual)

## **1.2.2 Configuration file**

The configuration file is called **DEV\_OPTGUI.cfg** (located on the standard application's configuration directory)

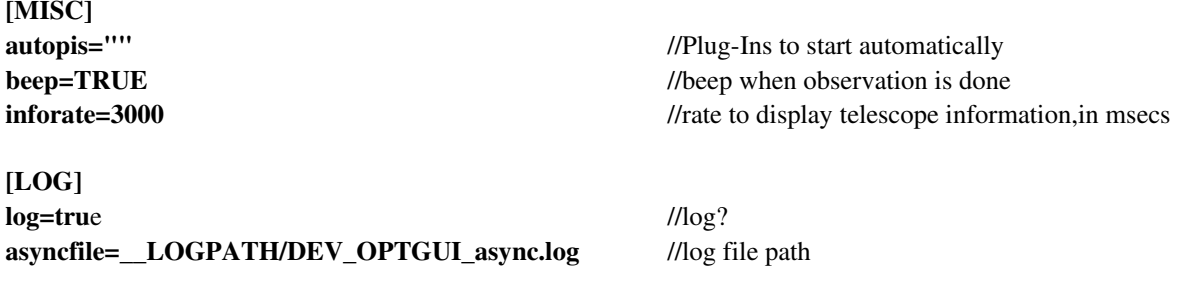

All the entries starting as "TYPE\_XXX" means: this is an observation of type XXX. Automatically the GUI will create the appropriate entries in the GUI (observation type drop down menu, controls, etc)

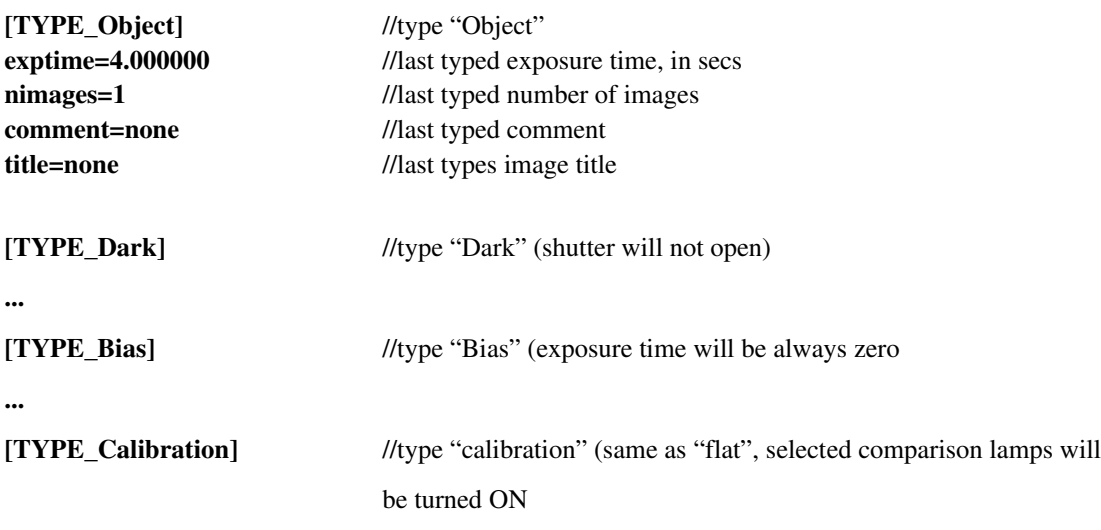

...

Any other (arbitrary) observation type can be added here.

## *1.3 LAMPDEV (Comparison Lamps Device): ECHLAMPDEV*

## **1.3.1 Description**

This device is in charge of handling the comparison lamps. It knows how to talk to the ADAM module in the comparison lamps control box (for details on this hardware implementation, please refer to document **CHI60HF-5.X**).

When the user requests to turn on/off an specific comparison lamp, this device receives a request, and transforms that request into a command that the hardware in the comparison lamps control box understands. Particularly, it gets translated into an ADAM's 6050 ASCII UDP command

This device implements a set of interlocks to avoid undesired conditions, as having two lamps ON at the same time. As the control box also has "manual" inputs (physical switches in the console), this device also monitors those inputs (also from the ADAM module). In the following description we will call the physical switch "manual switch", and the on/off software command "software switch".

The implemented logic follows the following rules:

a) If a manual switch is detected (digital input), it turns immediately OFF all the software switches. Since the lamp control signal is an OR between the manual and the software switch, this ensures that only the lamp commanded with the manual switch will be ON. *Figure 1.3 a)* represent this interlock

b) If the user commands, through a software switch, to turn ON a lamp while a manual switch is active, it will receive an error with an explanatory message ("manual switch is on")

c) If the user commands, through a software switch, to turn ON a lamp, while another software switch is active (not a manual switch), it will turn OFF that lamp, and after that it will turn ON the new commanded lamp. *Figure 1.3 b)* represents this interlock. The forced signal output "0" when another software command arrives causes the original (old) software command to be turned off (represented in the diagram as the switch at the input; a digital "1" opens the switch, a digital "0" closes it). To interpret the diagram correctly we need to assume that the switches only acts on "edges" (not states), this is, only when detecting a change in state.

The device keeps polling the ADAM module,.

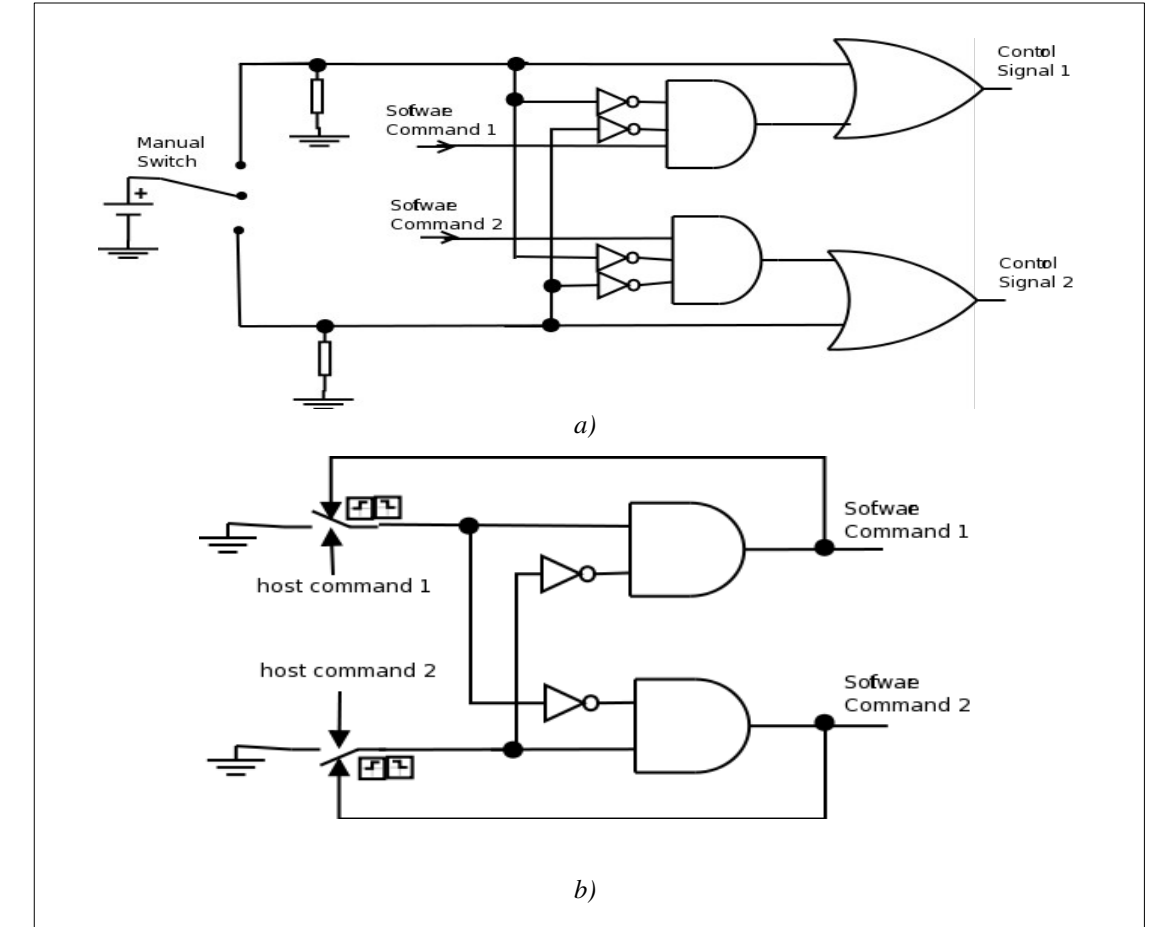

*Figure 1.3 a): Manual switch interlock (manual switch always wins), b) Software switch interlock (last command always wins)*

The device also implements a timer for the "on" time (after the timer is expired the lamp will be turned off this, of course, through the software commands, because there is not control over the manual switches). This is only to avoid the observers leaving the lamps turned on after the observations. This time is a parameter that can be configured through the configuration file.

The last aspect of the control is related to the actual power for the motor. To protect the motor, it remains unpowered. When a lamp command is requested, before turning the lamps on (which also sends the control pulses to the motor), it must turn ON the power to the motor. When the movement is done, then it turns it OFF again. This is done using one of the digital outputs of the adam module (Do 4, see config file and motor control box hardware manual)

## **1.3.2 Configuration file**

The configuration file is called DEV\_ECHLAMP.cfg, and it is located in the standard configurations directory (see next chapter on software tree). It is based on sections and key/value pairs (as most of the devices configurations)

[SETTINGS] address=139.229.12.49 //ADAM 6050 address

port=1024 //ADAM 6050 UDP service port updaterate=1000 //polling time, in msecs, to ADAM module

[LOG] file=<path> //path to log file log=<on/off> //turn logging on/off

The rest of the entries describe the actual input/outputs Each section is a name

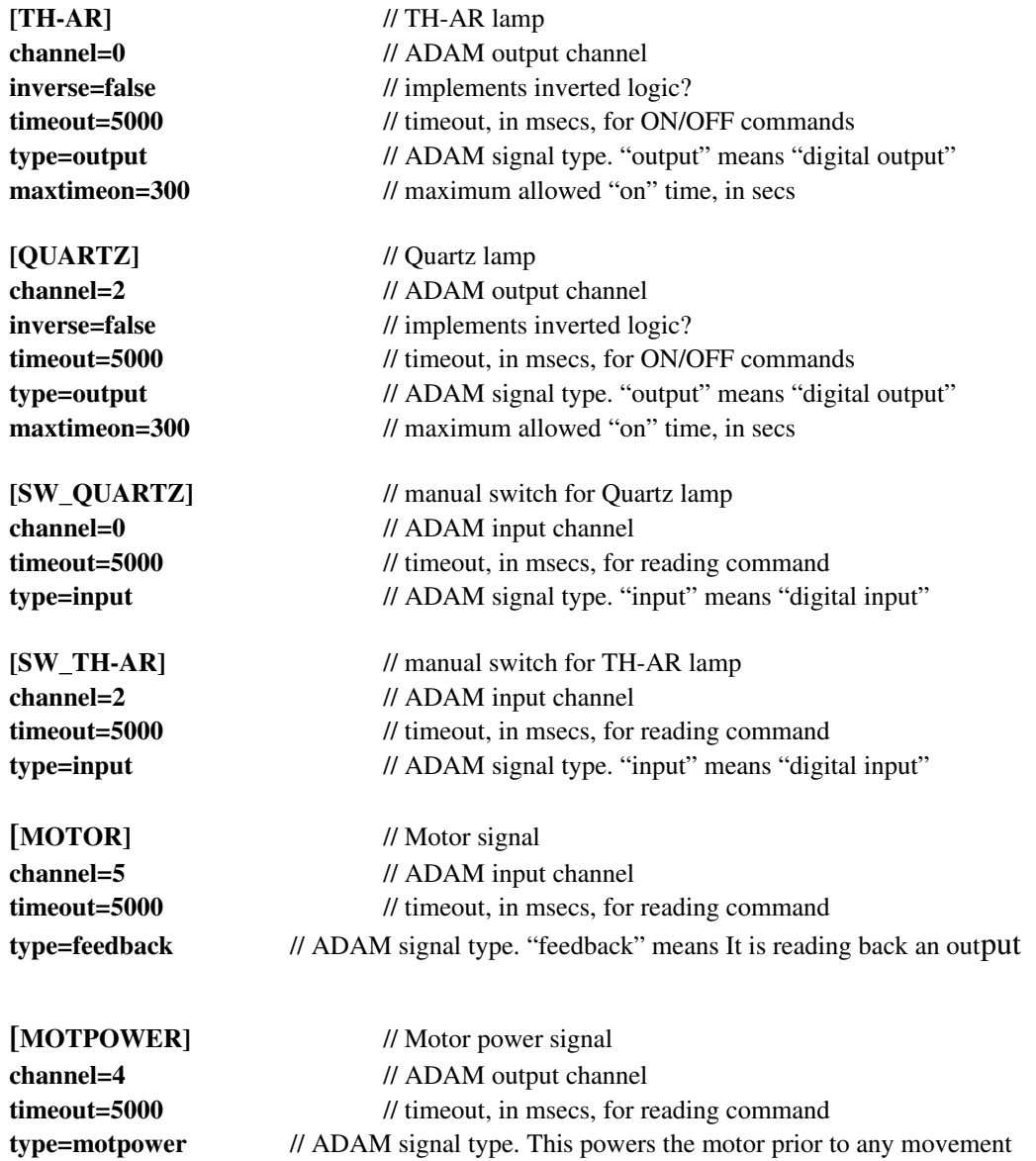

The defined input/output for the different lamps and manual switches must correspond to the wired

*Chiron Administrator's Manual / CTIO 60 inches Chiron CHI60S-2.6*  $12$ 

ADAM signals in the comparison lamps control box. For details on this, please refer to document *ECH60HF-5.X* (comparison lamps automation)

## **1.3.3 Header Information**

This device will send to the Data Handling System device (DHSDEV, see *1.5*) the current lamp information every time a change in state is detected (read) in the ADAM module. The header information is 1 line that says

### *COMPLAMP = ' <lamp\_name>' / comparison lamp*

where  $\alpha$  amp name is the name of the lamp which is ON. If no lamp is ON, "none" will appear.

## **1.3.4 Available commands**

<> indicates an obligatory field [] indicates an optional field | separates argument options Commands are case sensitive.

### Prefix: ECHLAMP | LAMP | LAMPS

### set <lamp\_name> < ON | OFF> *description*

turns on/off the specified lamp *return value* DONE or ERROR <error message>

#### get <lamp\_name>

*description* gets the state of the specified lamp *return value* DONE or ERROR <error message>

#### list [-params]

*description* Lists the available lamps, one line per lamps ( $\ln$  separated) params: returns additional information for each lamp *return value* On success: name= <lamp\_name> [, channel=<channel\_number>, inverse=TRUE | FALSE,

*Chiron Administrator's Manual / CTIO 60 inches Chiron CHI60S-2.6* 13

timeout=<command\_timeout>, type=<lamp\_type>, status=TRUE | FALSE] \n

On error: ERROR <error\_message>

#### status

...

*description* brings information on the device and lamps *return value* On success: <lamp\_name> <ON | OFF> <ON | ERROR <message>>\n

... On error: ERROR <error\_message>

## *1.4 TCSDEV (Telescope Control System Device): TCSCT60DEV*

## **1.4.1 Description**

The TCS device has in charge the communication / handling of the Telescope Control System (TCS). It can talk to the TCS computer using a serial line or the RPC protocol.

Every time a new image will be taken detected as an asynchronous message from the PAN device (see 1.6), this device requests information from the TCS (usually "info" command, but this is can be customized, see the configuration file description next), and that information gets passed to the Data Handling System Device (see 1.5). It also keeps polling for info, so when the connection is lost it sends an asynchronous message that the GUI device detects, turning the TCS led red (when the connection is re-acquired the inverse happens, and the GUI TCS led gets turned green)

## **1.4.2 Configuration file**

The configuration file is called **DEV\_TCS.cfg**, and is located in the standard config directory of the application.

```
[Comms]
params="type rpc_tcs, address 139.229.12.8" //protocol type (rpc_tcs or serial), tcs address
#params="type serial, port 0, brate 9600" //commented out, in case serial is used
tcsport=1 // TCS service port
retries=2 // retries if failure
[Status]
updaterate(ms)=2000 // polling rate to TCS, in msecs
postasync=false // generate an async. Message with the info
[MISC]
commands="" // commands at startup
[HDRINFO]
infofile=TCSCT60_INFO.tpl //info file template (see below)
infocmd="POINTING, INFO, DOME" //command to send for "info". 
[LOG]
log=true // generate a log file?
```
## **1.4.3 Header Information**

The information that this device exports is taken from a file template. This file template states what information to export from the returned TCS information (returned from the "infocmd" stated in the configuration file. The template is specified in the key "infofile" in the configuration file

*Chiron Administrator's Manual / CTIO 60 inches Chiron CHI60S-2.6* 15

file= LOGPATH/DEV TCSCT60.log //log file location

The template is a sequence of lines, where each line is

#### $KEYNAME = '[(<) datatype>)] < value>' / comment\n$

where  $\langle$  value $\rangle$  is the value to assign to that key. The  $\langle$  value $\rangle$  can be a constant or a value from the telescope information, as returned from the "info" device command.

<datatype> can be any supported datatype (FLOAT, I32, U32, I16, U16, I8, U8, STR). If no <datatype> is specified, it is assumed STR

The template is:

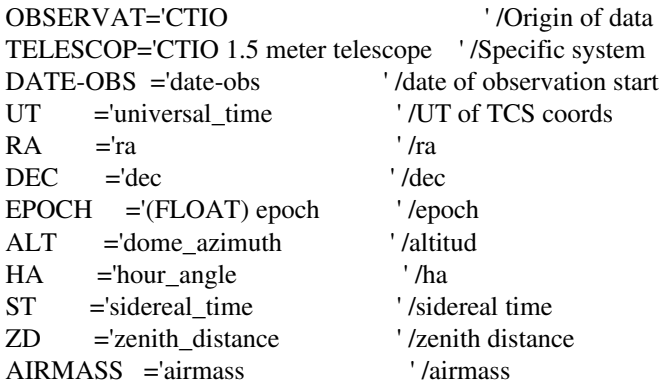

For example, the field  $RA = 'ra' \dots$  means that it will take whatever value the filed "ra=" has in the returning information (response to command "info". See available commands next). The result of replacing the stated values is sent to the DHS device

## **1.4.4 Available commands**

<> indicates an obligatory field [] indicates an optional field | separates argument options Commands are case sensitive.

### Prefix: TCS | TCSCT60

#### INFO

*description*

return current telescope information. At the low level, it sends to the TCS the commands stated under "infocmd" in the configuration file, and concatenate the responses,presenting them as stated below

### *return value*

On success: Return the telescope information date= 2009-12-23

*universal\_time= 17:00:34.0* date-obs= 2009-12-23T17:00:34.0 *ra= 12:45:28 dec= 64'36'' epoch= 2000.0 hour\_angle= 00:30:16.1 sidereal\_time= 05:04:01.1 dome\_azimuth= 260.0 airmass= 1.015 zenith\_distance= 12.5 slew\_ra= 45.000 slew\_dec= 45.000 raw\_ra= 12:45:28 raw\_dec= 64'36'' sidereal\_time= 05:04:01.1 raw\_ra= 12:45:28 raw\_dec= 64'36'' apparent\_ra= 12:45:28 apparent\_dec= 64'36''* On error: ERROR <error\_message>

### OFFSET <RA> <DEC>

*description* moves the telescope (offsets) by the specified amount of arcsecs in RA and DEC *response* On success: OK <time> as immediate response, where <time> is the estimated time for the action, in msecs DONE (TCS:OFFSET) as callback response On error:

ERROR <error message>

The TCS devices also passes to the TCS itself any other command it receives; this means that any command available in the TCS documentation can be passed straight, and the direct response will be passed back as response (see the 60 inches TCS commands reference)

## *1.5 Data Handling System Device: DHSDEV*

## **1.5.1 Description**

This device is in charge of collecting the data that will be available for the headers and -in some casesalso the pixel data. The other devices will send (write) to it any information to share, and it is this device's responsibility to handle the data so the data becomes available.

This particular DHS implementation connects gets an asynchronous message every time a new fits file is available on disk. Then it takes the fits file, and appends all the header information available from the other devices, according to a header template. The initial (data) fits file is created by the application that handles the camera (Panview, see document  $CHI60S-6.X$ )). See Figure 1.1. The device can also run a script prior and after the image header has been written. In this particular application it is invoking an script before reading the image template and another after the headers have been written. The first script is used to gather the environmental information (weather, seeing), while the second to send the fits image to the automated data archiving pipe (save the bits)

## **1.5.2 Configuration file**

The configuration file is called **DEV\_DHS.cfg**, and is located in the standard configuration file of the application.

#### [DHS]

#### params=type queue, retries 6

/states how to connect to the dhs: connection type ("type"), and retries. Note that the connection type is "queue" indicating that it will connect to a local dhs through a local queue. It could also talk directly to the dhs in panview.

#### [LDHS]

#### hdrtemplate=CHIRON.tpl asyncmsg=true preproc=\${APPROOT}/CHIRON/bin/envinfo

#### postproc=/bits/bin/postproc

/points to the header file template that will be used to append the fits header information. The template says what to write, where, and what comment.

The other parameter (asyncmsg) says if the device will generate an async. Message when the image is complete and closed. "postproc" is the script that is called after the image has been processed (headers added). It calls it using as an argument the path to the fits file just finished

"preproc" is the script that is called prior to adding the fits headers. In this case, it is calling the script "envinfo", which requests the environmental information from a sire database, and dumps it into a file called /tmp/envinfo.txt. This file is then appended to the fits headers by DHS itself-see the fits header template below-.

The template file looks like this:

*DHSID ='DHSDEV ' /dhs identification SLICER ='dev SLICER position ' /slicer position (mm) DECKER = 'dev SLICER named\_pos '/decker position name FOCUS ='dev FOCUS position ' /slicer position (mm) TEMPS ='dev DHS 2DARR TEMPDEVINFO ' /temperatures*  *LAMPINFO='dev DHS 2DARR LAMPINFO' /lamps information IODINFO ='dev DHS 2DARR IODCELLINFO' /iodcell information TCSINFO ='dev DHS 2DARR TCSINFO' /tcs information WEATHER='file /tmp/envinfo.txt' /environmental information*

Note that each device is responsible for the information is shares through its local variable or array. Also note the last entry there, which tell it to append the specified file (which was previously created by the script specified in "preproc" ("envinfo").

## *1.6 PAN Device: PANDEV*

## **1.6.1 Description**

This device is in charge of handling the pixel generation and all the hardware associated to it. **PAN** stands for Pixel Acquisition Node, A **PAN** is, then, a single point of pixels / headers collections. This device is designed to handle any arbitrary amount of "PANs", each "PAN" being in charge of some particular sub-system or detector controller. This, of course, in systems where more than one detector controller is used. In the case of this application there is only one detector controller, so this device handles a single PAN here.

"Panview" is a separate program that is in charge of handling the detector controller and the camera. It is its responsibility to talk to the controller and generate the pixels and headers (data) for a single controller -so, panview is a specific implementation of a **PAN** concept-.

In this application, then, the single PAN that PANDEV handles is a single panview (a single panview that handles a monsoon orange controller). PANDEV connects to panview and any request it receives regarding the controller /detector is passed directly to panview,, which is the one that actually processes the command and returns the response. PANDEV will pass back to the caller (other device) the response. The async. Messages that PANDEV receives from panview are also passed back (available to the other devices) .

When there are several panviews, PANDEV is in charge of broadcasting the commands, mixing the data, etc (managing all the panviews together) ; however, in this application, having a single panview, PANDEV appears more like an interface between panview and SML

## **1.6.2 Configuration file**

The configuration file is called **DEV\_PAN.cfg** and it is located in the standard application's configuration directory.

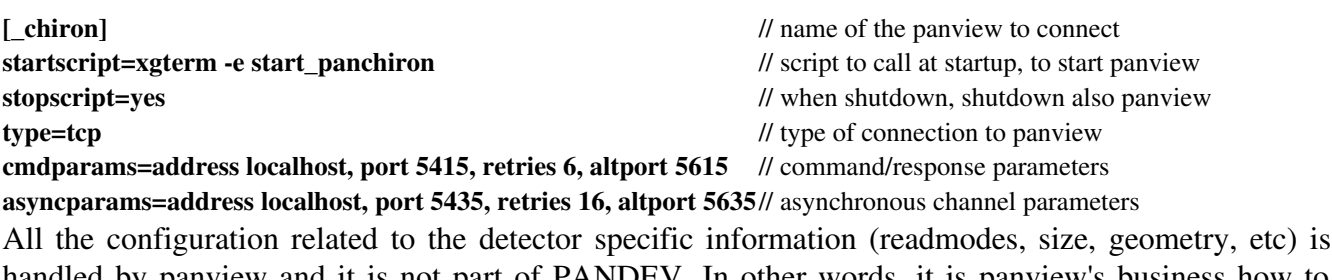

handled by panview and it is not part of PANDEV. In other words, it is panview's business how to handle the controller/detector. For information and details on panview's configuration files for this application, please refer to document *CHI60S-6.0* (panview configuration)

## **1.6.3 Available commands**

As the commands are passed to panview, the available commands are all the available panview commands. We will not give a complete list of the available panview commands here (beyond the scope, too many of them). For that refer to document **CHI60S-3.X** on scripting. There is presented a list of the most useful observer-level commands

## *1.7 ENV (core)*

## **1.7.1 Description**

ENV is the core of the application. It does not maps to any specific hardware or functionality, but defines what devices will be available and started at software startup time. It also provides a way of talking to all the devices at a time, as for broadcasting a system command (Offline/shutdown, etc. See documentation on SML devices).

## **1.7.2 Configuration file**

The configuration file is where the standard directory for configurations is. This directory is actually defined here. The configuration file is called ENV.cfg, and can be considered the first, or master configuration file

[APP]

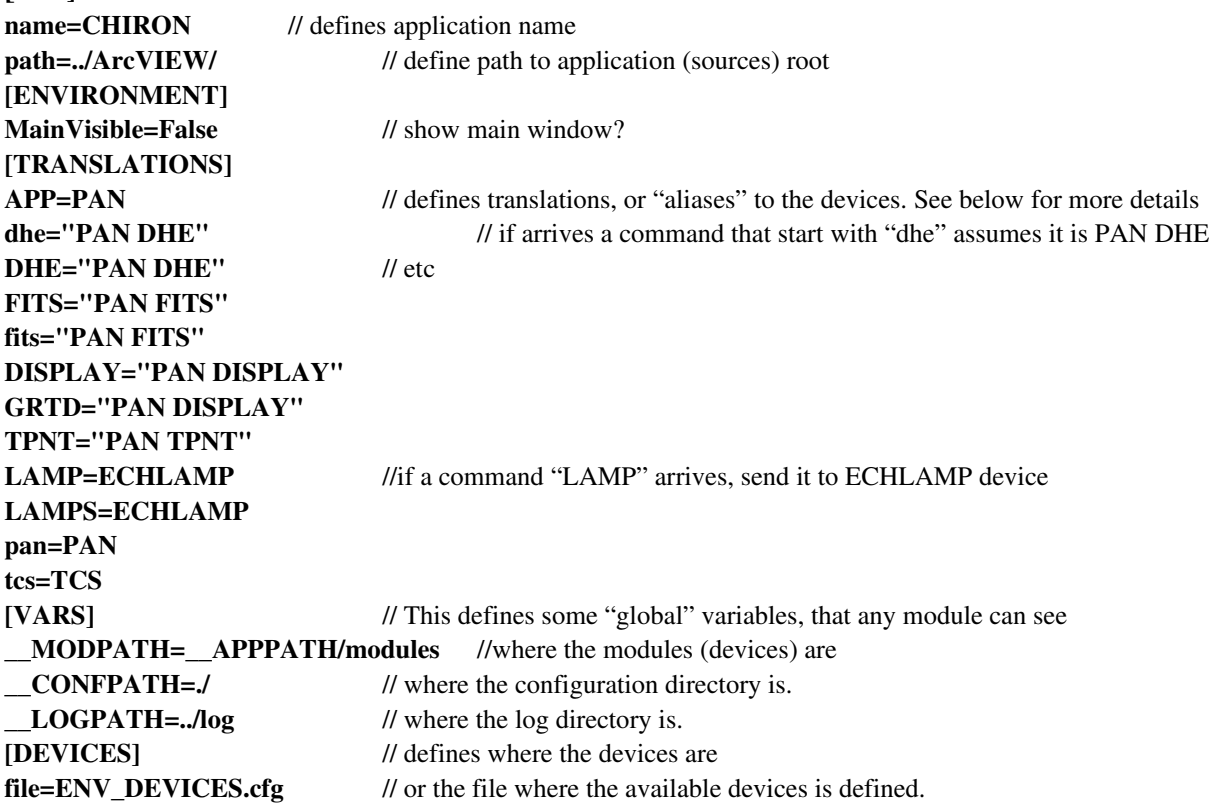

Note that here is defined the configuration directory as "./", which means "this directory". This means that where this directory is, all the config files for the other modules will also be. Note also that here it is defined the global variable " LOGPATH" that all the devices are using to define their log directory. The "translations" entry defines other names that the device can have, meaning that if a command with those names arrives it will be routed to the defined device.

The file that defines what devices are available is here set as ENV\_DEVICES.cfg (which is the same as

./ENV\_DEVICES.cfg -in the current directory-

In this file each section defines a device. The name of the section is the device's name.

[SYNC] // device name Path=\_MODPATH/SYNCDEV/public/vis/SYNC\_Device.vi // path to the device's main vi (API) Commands="START; INIT" ///commands to pass at load time [COMSTCP] Path=\_\_MODPATH/COMSTCPDEV/public/vis/COMSTCP\_Device.vi Commands="START; INIT" [PAN] Path=\_\_MODPATH/PANDEV/public/vis/PAN\_Device.vi Commands="START; INIT" [DHS] Path=\_\_MODPATH/DHSDEV/public/vis/DHS\_Device.vi Commands="START; INIT" [LOG] Path=\_\_MODPATH/LOGDEV/public/vis/LOG\_Device.vi Commands="START; INIT" [TCS] Path=\_\_MODPATH/TCSCT60DEV/public/vis/TCSCT60\_Device.vi Commands="START; INIT" [ECHLAMP] Path=\_\_MODPATH/ECHLAMPDEV/public/vis/ECHLAMP\_Device.vi Commands="START; INIT" [TEMP] Path=\_\_MODPATH/TEMPDEV/public/vis/TEMP\_Device.vi Commands="START; INIT" [OPTGUI] Path=\_\_MODPATH/GUI/OPTGUI/public/vis/OPTGUI\_Device.vi Commands="START; INIT"

Note that \_\_MODPATH was defined in ENV.cfg. The command "START" means "load the device". The command "INIT" means "initialize" it. What each device does on initialization depends on the device.

## *1.8 Iodine Cell Device: IODCELLDEV*

## **1.8.1 Description**

The Iodine Cell device is the software component that takes care of handling the ADAM module that handles the iodine cell motor (in/out). This device talks to the ADAM 6050 located on the RTD/Data IO box (see document **ECH60HF-7.X**). It basically polls for the status of the module, and request changing the status (true/false) of the output that goes to the motor driver. The configuration file

## **1.8.2 Configuration file**

The configuration file is called DEV\_IODCELL.cfg, and it is located in the standard configurations directory (see next chapter on software tree). It is based on sections and key/value pairs (as most of the devices configurations)

This file describes what inputs and outputs of the ADAM will be used, and also the address/port of the ADAM module

*[SETTINGS] address=139.229.12.32 port=1024 updaterate=2000*

Specifies the ethernet address and udp service port of the ADAM module. The updaterate specifies the polling rate in msecs

*[IODINE] channel=0 inverse=false timeout=5000 type=output movetime=3000 park=last*

Specifies the name (IODINE) and the ADAM module output (type=output) channel to use (channel=0).This means that this is set to be DO0 (Digital Output 0). It also states that the output will not be inverted (0/1 polarity), the timeout for the command to be 5 seconds (timeout=5000) and the estimated time for the motor to reach its final position to be 3 secs (movetime=3000). Important, there is no encoder or home switch, which means that the software sends the "move" command and waits the specified time (movetime), assuming that after that the motor is in position. If the motor get stuck, or gets disengaged from the actual mechanical arm, the software will not know.

### *[SW\_IODINE]*

*channel=0 timeout=5000 type=input*

Specifies the location of the manual swicth in the front panel to be Digital Input 0 (DI0)(type=input, channel=0), and the timeout 5 secs (timeout=5000).

Note that internally the ADAM module does an OR between the Digital Output 0 (DO0) and the Digital Input 0 (DI0) and place the result to Digital Output 1 (DI1). This is the actual control signal applied to the motor driver

## **1.8.3 Header Information**

This device will send to the Data Handling System device (DHSDEV, see *1.5*) the current iodine cell position information every time a change in state is detected (read) in the ADAM module. The header information is 1 line that says

### *IODCELL = ' <IN | OUT>' / iodine cell position*

where IN means "inside light path" and OUT means "out of light path"

## **1.8.4 Available Commands**

<> indicates an obligatory field [] indicates an optional field | separates argument options Commands are case sensitive.

Prefix: IODCELL | CELL

### set IODINE < IN | OUT>

*description* puts the iodine cell in or out of the light path (moves the motor in or out) *return value* DONE or ERROR <error message>

### get <name>

*description* gets the state of the specified field. <name> can be IODINE or SW\_IODINE (manual switch) *return value* [IN | OUT] , or ERROR <error message>

### list [-params]

*description* Lists the available fields, one line per each one (\n separated) params: returns additional information for each field (iodine or manual switch) *return value* On success: name= <IODINE | SW\_IODINE> [, channel=<channel\_number>, timeout=<command\_timeout>, type=<input | output>, status=TRUE | FALSE] \n ... On error: ERROR <error\_message>

### status

*description* brings information on the device and fields (iodine cell and manual switch) *return value* On success: <field\_name> <IN | OUT> <OK | ERROR <message>>\n ... On error: ERROR <error\_message>

## *1.9 Image Slicer Device: SLICERDEV*

## **1.9.1 Description**

The Image Slicer device is the software component that takes care of handling the Image Slicer motor stage. This device talks to the slicer driver in the Motor Control Box (see document CHI60HF-1.X). The motor control box has the driver that handles the actual motor (position, homing, etc). The slicer motor is a PI high precision stage described in more detail in the Motor Control Box description document.

## **1.9.2 Configuration file**

The configuration file is called DEV SLICER.cfg, and it is located in the standard configurations directory (see next chapter on software tree). It is based on sections and key/value pairs (as most of the devices configurations)

This file describes how to talk to the Motor Control Box and various important parameters on the motor handling.

### *[COMMS]*

### *params=type tcp, address 139.229.3.237, port 10001 motorID=1*

Indicates that it will talk to the Motor Control box using tcp/ip, at the specified port. This is the address of the Lantronix Terminal Server that is physically connected to the Motor Control Box. The port number indicates the serial connection port 1 (10000 + port). The motorID should always be 1 (represents the address of the motor driver in the RS485 bus)

### [*LOG] file=\_\_LOGPATH/DEV\_SLICER.log log=true*

Indicates where to write the log file.

[*CONVERSIONS] mm2ticks=145636*

Indicates the conversion ration between counts (motor encoder ticks) and linear mm (multiply to go from mm to encoder ticks), so the user can specify the position in mm.

[*MISC] inispeed=0.5 maxspeed=1.37 maxpos=5 workspeed=1.2 inittimeout=35000 tolerance=0.001*

These are various parameters for the operation: *inispeed*: speed at which the homing is done (mm/s) *maxspeed*: maximum allowed speed (mm/s) *maxpos*: maximum allowed position (mm). This should always be 5 mm for the slicer stage. *workspeed*: normal operation speed (mm/s) *inittimeout*: maximum time allowed when homing (s) *tolerance*: tolerance to consider that the motor has reached position (mm, absolute)

### *[PREDEFPOS]*

*slicer=0.39 fiber=1.5*

 $Chiron$  Administrator's Manual / CTIO 60 inches Chiron CHI60S-2.6  $27$ 

*slit=3.87 narrow\_slit=4.79*

These are predefined positions (in mm), that can be invoked in a move command by, instead of specifying the position in mm, using the predefined name. See Available commands (1.9)

## **1.9.3 Header Information**

This device will send to the Data Handling System device (DHSDEV, see *1.5*) the current motor stage position information every time a movement is requested or a "read position" command is issued. The header information is line that says

### *SLICER = ' (FLOAT) <pos>' / image slicer position (mm)*

where  $<$ pos $>$  is the actual position of the stage in mm, counted from HOME, which is at position 0 -one extreme of the motor stage-

The device also stores in the Database the variable "named\_pos" containing the name of the position. If the current position does not corresponds to any predefined position, then the variable will say "none". The DHS device may use this to be added in the headers.

## **1.9.4 Available Commands**

<> indicates an obligatory field [] indicates an optional field | separates argument options Commands are case sensitive.

### Prefix: SLICER

### INIT

### *description*

Connects the module to the hardware (Motor Control Box driver) and resynchronizes the last position (stored on disk) to the encoder and servo positions of the driver. It does not moves the motor, but due to the resynchronization is "resumes" from the last position even if the hardware had been unpowered. Note that this will not work if the motor has been moved manually between cycles.

*return value*

DONE or ERROR <error message>

### **HOME**

*description* Starts a homing cycle of the motor. The HOME of the stage is on one extreme of the motor (Limit).

*Chiron Administrator's Manual / CTIO 60 inches Chiron CHI60S-2.6* 28

When the home is reached the encoder is set to 0 (so only positive positions are allowed) *return value*

DONE or ERROR <error message>

### $Move$  [offset] <mm | name> [-raw]

#### *description*

Moves the slicer motor to the specified position. The position parameter can be specified in mm, using a predefined name (that must be defined in the configuration file) or even in encoder ticks if the switch "raw" is specified (not recommended). Note that the home position is 0, so negative positions are not allowed. If the parameter "offset" is specified, then the value (in mm) is interpreted as an offset to the current position. Only in this case a negative value will be accepted.

*return value*

DONE or ERROR <error message>

*example*

MOVE 3.2 /\*will move the slicer stage to 3.2 mm\*/ MOVE fiber /\*will move the slicer stage to the predefined "fiber" position (for example, 1.5 mm) MOVE 22400 -raw /\*will move the slicer stage to 22400 encoder ticks\*/ MOVE offset 1.1 /\*will move the slicer stage to 1.1 mm more than the current position\*/

#### set | write <param> <value>

*description*

sets the specified parameter. Params can be (see configuration file description for parameter description):

<workspeed>, <tolerance>, <inittimeout>, <initspeed>, <maxpos>, <acceleration>, <maxspeed> *return value*

DONE or ERROR <error message>

#### get <parameter>

#### *description*

gets the value of the specified parameter. Parameter can be any of the ones described in "set", and besides:

<position>: gets from the internal register the last position read from the hardware <velocity>: gets from the internal register the last velocity read from the hardware *return value*

<value> , or ERROR <error message>

### read <parameter> [unit]

#### *description*

reads from the hardware the value of the specified parameter. Parameter can be: <position>: reads from the hardware the current stage position (mm) <velocity>: reads from the hardware the current velocity (mm/s)  $\leq$  acceleration $\geq$ : reads from the hardware the current acceleration (mm/s2) [unit] can be "mm" (default) or "ticks" (encoder counts)

### *return value*

<value> , or ERROR <error message>

## *1.10 Focus Device: FOCUSDEV*

## **1.10.1 Description**

The Focus device is the software component that takes care of handling the Focus motor stage. This device talks to the focus driver in the Motor Control Box (see document CHI60HF-1.X). The motor control box has the driver that handles the actual motor (position, homing, etc). The focus motor is a PI high precision stage described in more detail in the Motor Control Box description document.

## **1.10.2 Configuration file**

The configuration file is called DEV\_FOCUS.cfg, and it is located in the standard configurations directory (see next chapter on software tree). It is based on sections and key/value pairs (as most of the devices configurations)

This file describes how to talk to the Motor Control Box and various important parameters on the motor handling.

### *[COMMS] params=type tcp, address 139.229.3.237, port 10003 motorID=1*

Indicates that it will talk to the Motor Control box using tcp/ip, at the specified port. This is the address osthe Lantronix Terminal Server that is physical connected to the Motor Control Box. The port number indicates the serial connection port 1 (10000 + port). The motorID should always be 1 (represents the address of the motor driver in the RS485 bus)

### [*LOG] file=\_\_LOGPATH/DEV\_FOCUS.log log=true*

Indicates where to write the log file.

### [*CONVERSIONS] mm2ticks=10000*

Indicates the conversion ration between counts (motor encoder ticks) and linear mm (multiply to go from mm to encoder ticks), so the user can specify the position in mm.

[*MISC] inispeed=0.8 maxspeed=1.37 maxpos=25*

### *workspeed=1.2 inittimeout=35000 tolerance=0.001*

These are various parameters for the operation: *inispeed*: speed at which the homing is done (mm/s) *maxspeed*: maximum allowed speed (mm/s) *maxpos*: maximum allowed position (mm). This should always be 25 mm for the Focus stage *workspeed*: normal operation speed (mm/s) *inittimeout*: maxim time allowed when homing (s) *tolerance*: tolerance to consider that the motor has reached position (mm, absolute)

## **1.10.3 Header Information**

This device will send to the Data Handling System device (DHSDEV, see *1.5*) the current motor stage position information every time a movement is requested or a "read position" command is issued. The header information is 1 line that says

### *FOCUS = ' (FLOAT) <pos>' / focus position (mm)*

where  $\langle pos \rangle$  is the actual position of the stage in mm, counted from HOME, which is at position 0 -one extreme of the motor stage-

## **1.10.4 Available Commands**

<> indicates an obligatory field [] indicates an optional field | separates argument options Commands are case sensitive.

### Prefix: FOCUS

### INIT

#### *description*

Connects the module to the hardware (Motor Control Box driver) and resynchronizes the last position (stored on disk) to the encoder and servo positions of the driver. It does not moves the motor, but due to the resynchronization is "resumes" from the last position even if the hardware had been unpowered. Note that this will not work if the motor has been moved manually between cycles.

*return value* DONE or ERROR <error message>

### **HOME**

#### *description*

Starts a homing cycle of the motor. The HOME of the stage is on one extreme of the motor (Limit). When the home is reached the encoder is set to 0 (so only positive positions are allowed)

#### *return value*

DONE or ERROR <error message>

### $Move$  [offset] <mm> [-raw]

### *description*

Moves the focus motor to the specified position. The position parameter can be specified in mm or in encoder ticks if the switch "-raw" is specified (not recommended). Note that the home position is 0, so negative positions are not allowed. If the parameter "offset" is specified, then the value (in mm) is interpreted as an offset to the current position. Only in this case a negative value will be accepted. *return value*

DONE or ERROR <error message>

### set | write <param> <value>

*description* sets the specified parameter. Params can be (see configuration file description for parameter description): <workspeed>, <tolerance>, <inittimeout>, <initspeed>, <maxpos>, <acceleration>, <maxspeed> *return value* DONE or ERROR <error message>

### get <parameter>

### *description*

gets the value of the specified parameter. Parameter can be any of the ones described in "set", and besides:

<position>: gets from the internal register the last position read from the hardware <velocity>: gets from the internal register the last velocity read from the hardware *return value*

<value> , or ERROR <error message>

### read <parameter> [unit]

### *description*

reads from the hardware the value of the specified parameter. Parameter can be: <position>: reads from the hardware the current stage position (mm) <velocity>: reads from the hardware the current velocity (mm/s)  $\leq$  acceleration $\geq$ : reads from the hardware the current acceleration (mm/s2)

[unit] can be "mm" (default) or "ticks" (encoder counts)

*return value* <value> , or ERROR <error message>

## *1.11 Exposure Meter Device: EXPMDEV*

## **1.11.1 Description**

The Exposure meter device is the software component that talks (connects to\_ the exposure meter software that lives on the expmeter60 machine. This is the Chiron software interface to the exposure meter. It allows to send commands to the exposure meter software, and it also receives the actual PM counts which are logged and also made available to the rest of the software -particularly to the ExpMeter PlugIn, so the counts can be visualized (refer to the Chiron User Manual, document  $CHI60S-1.X$ ). The EXPM device connects to the expmeter software through two separate sockets (clients), used to send commands and get the PM data.

## **1.11.2 Configuration file**

The configuration file is called DEV\_EXPM.cfg, and it is located in the standard configurations directory (see next chapter on software tree). It is based on sections and key/value pairs (as most of the devices configurations)

This file describes how to talk to the Exposure Meter software and various important parameters on the connection.

*[COMMS] address=expmeter60 port=2110 hvaddress=expmeter60 hvport=2000*

The "address" and "hvaddress" are the host to connect for the two separate client. They should normally be the same (expmeter60). The "port" and "hvport" are the two different ports. The "port" address is used to send threshold commands, while the hyport is used to send HV-related commands (on/off and status) and to get the actual PM data.

*[SETTINGS] retries=1 timeout=8000 pollrate=10000 pollcmd=3*

This describe various connection parameters. The "pollrate" describes how often the "pollcmd" is sent. This is used to keep information on the connection status (up or down) and the HV status (on or off)

### [*LOG] file=\_\_LOGPATH/DEV\_EXPM.log*

### *log=true datafile=\_\_LOGPATH/PM/PM\_data.log datalog=true*

Indicates where to write the log file. The "datafile" is the actual PM data, received approx. once per second

## **1.11.3 Header Information**

The exposure meter software itself adds relevant header information regarding the photonweighted mean time and other information. However, this is done directly through the panview internal database interface, and does not go through the EXPM device. Please refer to the EM and panview documentation.

## **1.11.4 Available Commands**

<> indicates an obligatory field [] indicates an optional field | separates argument options Commands are case sensitive.

Prefix: EXPM

### INIT

### *description*

Connects the module to the exposure meter software in expmeter60. It connects both ports and changes the status of the device to "idle" if succeeds. It sends automatically the command to turn the HV voltage ON.

*return value* DONE or ERROR <error message>

### set <pollrate <value> | retries <value> | timeout <value>

*description* Sets the specified parameter to the specified value. The parameters are self-explanatory. *return value* DONE or ERROR <error message>

### get <parameter>

*description* gets the value of the specified parameter. Parameter can be any of the ones described in "set", and

*Chiron Administrator's Manual / CTIO 60 inches Chiron CHI60S-2.6*  $\qquad \qquad \qquad$  36

besides:

<connparams>: gets from the connection parameters (address, ports) <status>: gets the device status <connections>: gets the status of each of the connection channels (hv, commands and data) <threshold>: gets the current threshold value <nimages>: gets the current number of images for which the threshold is valid *return value* <value> , or ERROR <error message>

### send <parameter> <value>

### *description*

sends the specified parameter value to the exposure meter software. Parameters/values can be: hv <on  $|$  off>: turns the PM high voltage ON or OFF

threshold <value> <maxexp> <nimages> : sets the threshold value (value at which the exposure meter software should stop the current exposure), the exposure time requested, and the number of images which will be taken. The exposure time requested represents here the maximum exposure time, since the exposure meter software may stop the exposure in advance based on the requested threshold. The threshold will be valid for the number of images specified only, and then will be off automatically. A negative threshold indicates that the thresholding mechanism is OFF (no exposure stop)

*return value* <value> , or ERROR <error message>

# **Chapter 2: Software Tree / directories**

Here we will give a view of the locations of the different software components and configuration files

## *2.1 Software tree*

Figure 2.1 shows a diagram of the software tree structure

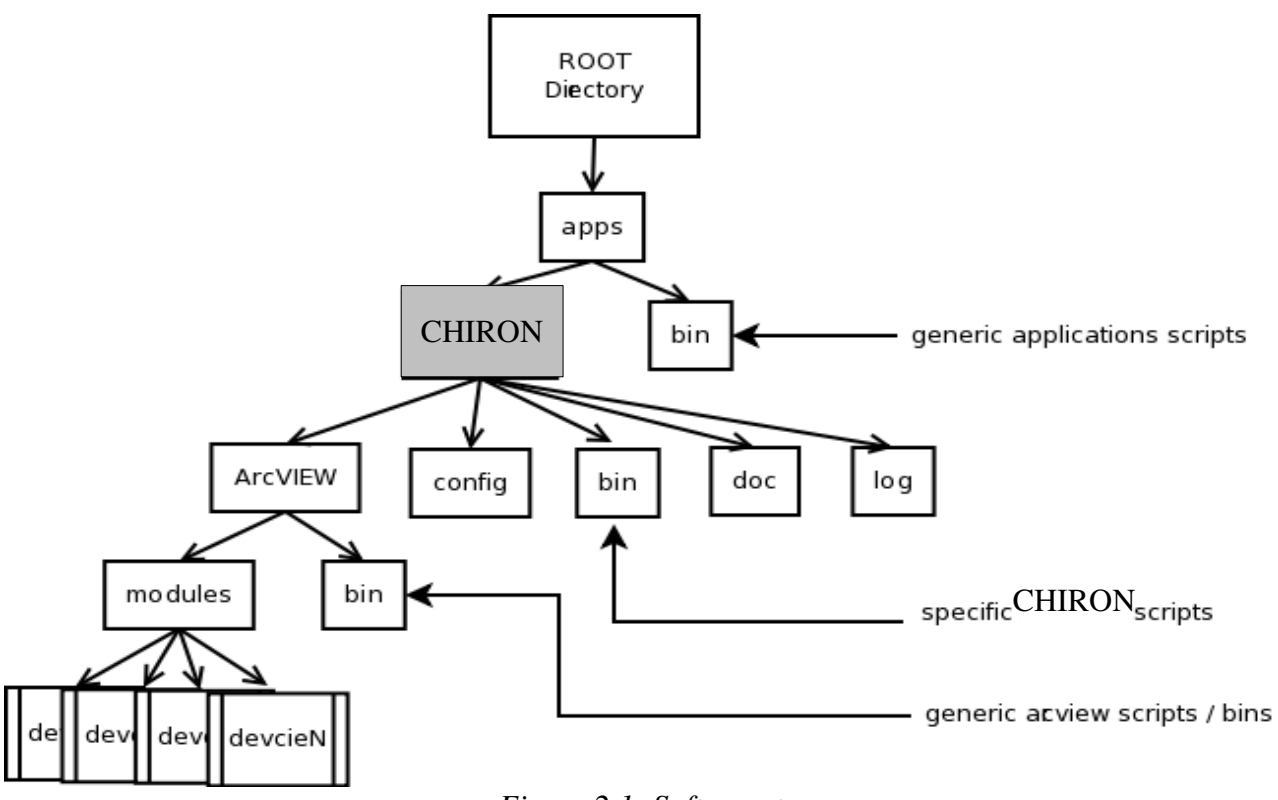

*Figure 2.1: Software tree*

ROOT directory can be anything. In the case of this application, it is the home directory of the observer's account, /home/observer/

## *2.2 Directories description*

apps is the directory where all the applications are. If more than one instrument is in use with the same computer,here it would appear in parallel to the specific CHIRON application

> bin: location of "generic" application scripts. The most important are:

- *start\_application <name>*: starts the named application ("start\_application CHIRON")
- *shutdown\_application <name>*: shutdown any application ("shutdown\_application

CHIRON")

● *CHIRON*: this is a wrapper *created at boot time* to talk to the CHIRON application from a command line. See the scripting reference document (*CHI60S-3.X*) ("CHIRON LAMP set QUARTZ ON")

> CHIRON: directory of specific CHIRON application

- ArcVIEW: directory where sources are
	- modules: all devices sources, one directory per device
	- bin: generic arcview scripts (startup and shutdown, etc)
- doc: specific CHIRON application documentation
- log: all log files of devices ( $LOGPATH$ )
- bin: specific CHIRON application scripts:
	- *start\_CHIRON*: starts CHIRON application. This is a "start\_application CHIRON" plus some process checking, polling, etc. This is the script actually used to start the application (see **CHI60S-1.X**)
	- $\circ$  *shutdown CHIRON*: shutdown chiron application. This is a "shutdown\_application CHIRON" plus some process checking, poling, etc. This is the script actually used to shutdown the application (see **CHI60S-1.X**)
	- $\circ$  sendsockcmd: binary (executable) that is used by the wrappers to talk to the application (opens a socket, sends the command, prints the response, closes the socket).
	- All the predefined geometry scripts are here. These "geometry" scripts can be invoked from the main GUI to reconfigure the instrument in specific ways. It is possible to add new configurations by just creating new "geom\_XX" scripts. The current (default) scripts are specified in the following table

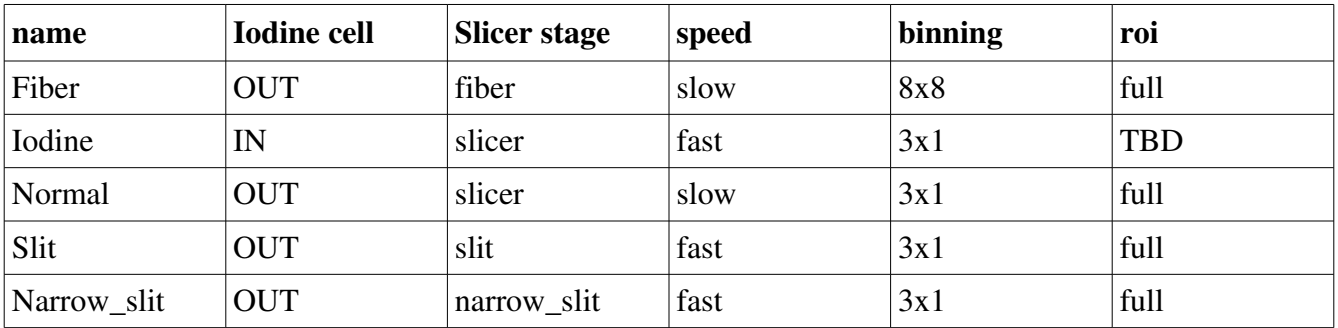

The name of every script is geom\_<name> where <name> is the name in the table above.

• config: this is the directory where all the device's configuration files are: DEV\_PAN.cfg, DEV\_ECHLAMP.cfg, DEV\_TCSCT60.cfg, DEV\_OPTGUI.cfg, ENV.cfg, etc

In general, the user (observer) should not edit any of this. The administrator (maintenance) should be aware mostly of the configuration directory (apps/CHIRON/config) and the specific CHIRON binaries (apps/CHIRON/bin)

The wrapper CHIRON, in apps/bin, provides an easy way of interacting with the application using simple command line (and hence, scripting). This is a simple csh built at boot time, that calls the binary "sendsockcmd" to open the communications channel (socket) and get the response. Example:

#### CHIRON LAMP QUARTZ ON

Will open a socket to the application, send the command "LAMP QUARTZ ON", wait for the response and print it. In this way, using this as part of a bigger script is very easy. All the details in can be found on the scripting reference document *CHI60S-3.0* 

# **References**

- SML documentation
- TCS 60 inches documentation / command list

# **Glossary**

### Device*:*

A software component that encapsulates a specific functionality. It must have a very standard and well-defined internal structured and inputs/outputs, so they can be "plugged" into any application that uses devices

### SML:

A communications protocol used by the devices to talk to each other. This is a simple protocol that sends ASCII commands and headers. The protocol makes it transparent if the application's devices are in the same machine or distributed among several ones.